# **Kurzdokumentation zur webbasierten Erhebung des zeitweilig nicht planmäßig erteilten Unterrichts**

# **Aufruf der Weberfassung und Anmeldevorgang**

Die Übermittlung der Daten erfolgt über das Internet. Bei fehlendem oder gestörtem Internetzugriff an der Schule kann auf einen beliebigen PC mit Internetzugriff auch außerhalb der Schule ausgewichen werden. Für die Anmeldung sind die Zugangsdaten für den Landesbildungsserver **und** das Zugangskennwort für die Datenerhebungen des Landesschulamtes, Referat 21 erforderlich.

### **Es wird empfohlen für die webbasierte Meldung eine aktuelle Version des Internet Explorers zu verwenden.**

Die Verwendung anderer Browser ist prinzipiell auch möglich. Auf Grund der Vielzahl der Browser und deren Versionen, kann jedoch die volle Funktionsweise des Erfassungsprogramms nicht immer zeitnah zu den aktuellen Änderungen gewährleistet werden.

Der Anmeldevorgang erfolgt in zwei Schritten.

# **Schritt 1 - Anmeldung am Landesbildungsserver**

Herstellung einer gesicherten Verbindung zum Nutzerportal des Landesbildungsservers durch Aufruf folgender Adresse

# **[http://www.bildung-lsa.de](http://www.bildung-lsa.de/) .**

Auf der Startseite des Landesbildungsservers wird eine Anmeldemaske angezeigt.

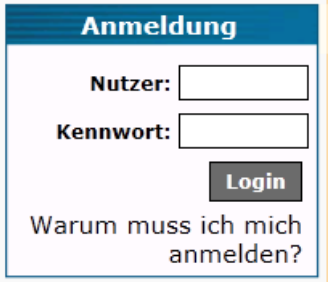

Für die Anmeldung am Bildungsportal benötigen Sie den Schulleitungs-Account. Diese Zugangsdaten werden durch das LISA verwaltet. Bei Verlust dieser Zugangsdaten oder Problemen beim Zugang zum Bildungsportal wenden Sie sich bitte an den Bereich Technik des LISA

# **(Tel.: 0345/2042 289, Fax: 0345/2042 206, E-Mail: admin@technik.bildung-lsa.de)**.

Nach erfolgreicher Anmeldung gelangen Sie auf eine vom Bildungsserver speziell für Ihre Schule eingerichtete Seite. Von hier aus können Sie die für Ihre Schule angebotenen Dienste des Bildungsservers nutzen und verwalten.

Wählen Sie jetzt im Mitgliederbereich die Rubik Erfassungen und gehen Sie dann bitte weiter zu den Datenerhebungen des Landesschulamtes, Referat 21.

Hier stehen zwei Links zur Auswahl

- Datenerhebungen aller Art führt zu den Datenerhebungen des Referates 21
- Kurzdokumentationen der Datenerhebungen führt zu Dokumentationen, Formblättern und weiteren Informationen des Referates 21

**Achtung!** Beim Aufruf der Kurzdokumentationen verlassen Sie die gesicherte Datenverbindung. In Abhängigkeit von den Sicherheitseinstellungen auf Ihrem PC kann jetzt eine entsprechende Sicherheitswarnung eingeblendet werden.

Die Meldung ist entsprechend zu bestätigen und eine Auswahlliste der online verfügbaren Kurzdokumentationen wird angezeigt.

Nach einem Mausklick auf den Link "*Datenerhebungen aller Art"* erscheint die **Informationsseite des Landesschulamtes, Referat 21.**

Sollte der Landesbildungsserver nicht verfügbar sein oder dort die Anmeldung fehlschlagen, können Sie alternativ zu der zuvor beschriebenen Vorgehensweise die Informationsseite auch direkt über folgenden Link aufrufen

<https://www.uvs-software.de/UvsForm/login.asp?schulnr=XXXXX>

Anstelle von XXXXX ist die Schulnummer Ihrer Schule einzutragen.

**Tipp:** Sollten Sie die Informationsseite regelmäßig vom gleichen PC aus aufrufen, können Sie sich den Aufruf erleichtern, indem Sie diese Seite unter Favoriten in Ihrem Internetbrowser abspeichern.

Auf dieser Seite werden Informationen des Landesschulamtes, Referat 21 speziell für Ihre Schule angezeigt.

Neben aktuellen Nachrichten zu den laufenden Datenerhebungen werden hier vom Referat 21 im Verlauf des Schuljahres unter Dokumente (Stundenzuweisungen und Erhebungsformulare) für Ihre Schule online bereitgestellt. Im Verlauf der Datenerhebungen von Ihnen selbst angeforderte Dokumente (Ausdrucke) aus den UVS-Daten können ebenfalls auf dieser Seite abgerufen werden.

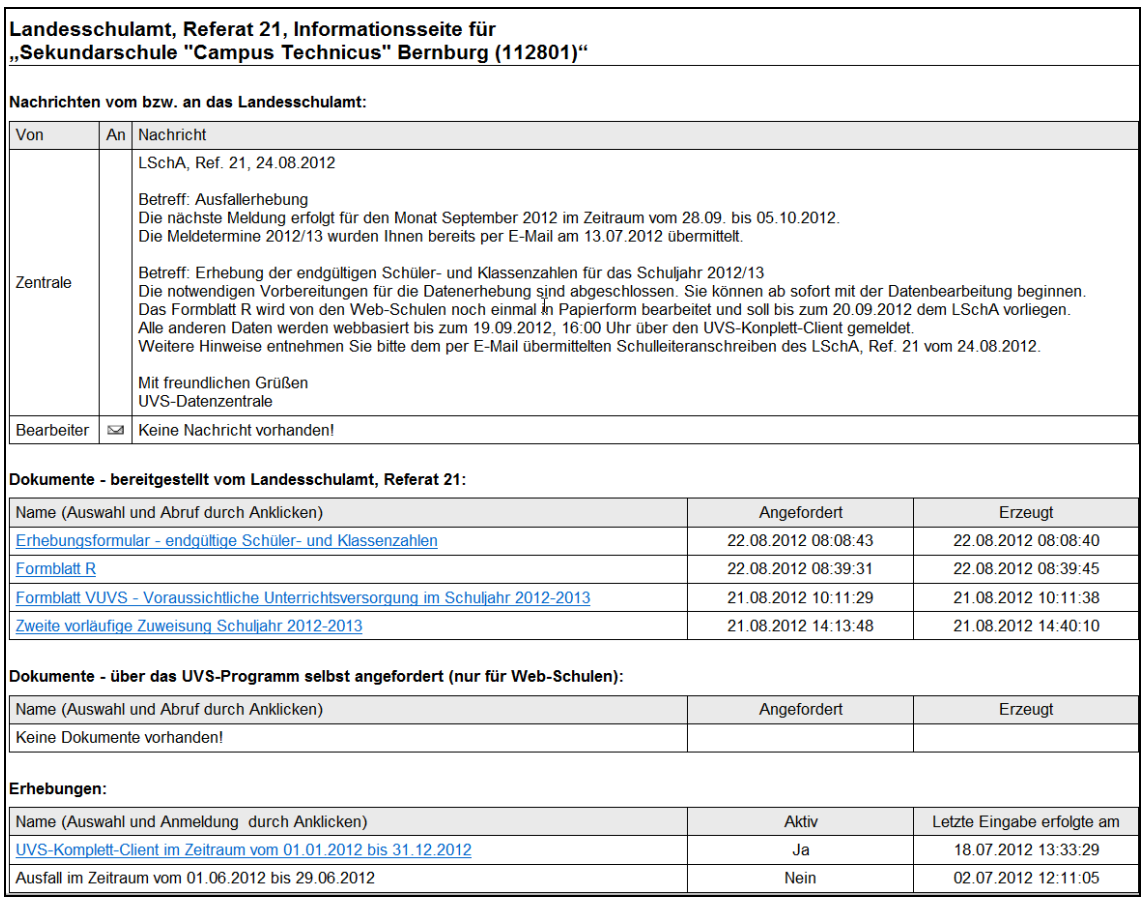

Unter der Überschrift **"Erhebungen**" gelangen Sie über die Auswahl des jeweiligen Links zur Anmeldemaske der gewünschten Datenerhebung.

# **Schritt 2 - Anmeldung am Erhebungsprogramm**

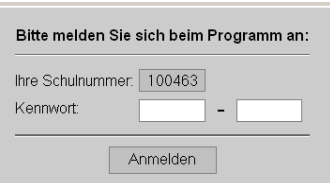

Tragen Sie nun Ihr 10-stelliges Kennwort in die beiden dafür vorgesehenen Felder ein. Der Bindestrich zwischen beiden Kennwortteilen ist nicht einzugeben. Danach betätigen Sie den Knopf Anmelden.

Beachten Sie, dass nach 3 fehlerhaften Anmeldeversuchen aus Sicherheitsgründen der Zugang zum Erhebungsprogramm gesperrt wird.

Bitte wenden Sie sich in diesem Fall telefonisch an für Ihre Schule zuständigen Sachbearbeiterinnen und Sachbearbeiter im Landesschulamt, Referat 21. Die Namen und Telefonnummern Ihrer Ansprechpartner im finden Sie im unteren Bereich der Informationsseite.

# **Hinweise zur Dateneingabe**

Nach erfolgreicher Einwahl in das Erhebungsprogramm erscheint die Eingabemaske für den aktuellen Erfassungszeitraum.

Nur zur Information werden hier folgende Daten eingeblendet:

- Erhebungszeitraum
- die im LVwA gespeicherte Anschrift Ihrer Schule
- Anzahl der Unterrichtstage im Zeitraum
- durchschnittlicher Gesamtbedarf pro Tag\*
- Gesamtbedarf im Zeitraum\*

# **Diese Daten können nicht geändert werden und müssen nicht auf Richtigkeit überprüft werden.**

\* Diese Zahlenangaben stellen Durchschnittswerte auf Basis der Lehrerstundenzuweisung für Ihre Schule dar. Die im Erhebungszeitraum tatsächlich planmäßig zu erteilenden Unterrichtsstunden können aufgrund Ihrer aktuellen Stundenplanung und der tatsächlichen Unterrichtsversorgung durchaus abweichen. Die Gesamtsumme der im Erhebungszeitraum an Ihrer Schule planmäßig zu erteilenden Unterrichtstunden wird nicht abgefragt.

In die freien Eingabefelder sind die für den Erhebungszeitraum ermittelten Daten einzutragen. Jedes Eingabefeld muss ausgefüllt werden. Wenn Sie für einen Erfassungstatbestand keine Unterrichtsstunden melden müssen, ist an der entsprechenden Stelle eine Null einzugeben. Die Datenübertragung und Speicherung ist nur möglich wenn alle Eingabefelder ausgefüllt wurden und die eingetragenen Daten auch rechnerisch richtig sind.

# **Hinweise zu den Erhebungsdaten**

#### *- Zeitweilig nicht planmäßig erteilter Unterricht*

Grundlage ist die Einsatzplanung der Lehrkräfte im Berichtszeitraum. Zeitweilig nicht planmäßig erteilter Unterricht ist die Summe aller durch die Schule geplanten Unterrichtsstunden, die auf Grund des Ausfalls von Lehrkräften oder anderer Umstände nicht wie vorgesehen erteilt werden konnten, unabhängig davon, ob der Unterricht vertreten wurde oder ersatzlos ausgefallen ist. Ausfall- und Vertretungsstunden im Bereich der zugewiesenen Unterrichtstunden für Ganztagsbetreuung werden bei der Erfassung des Unterrichtsausfalls berücksichtigt

**Kein Bestandteil** des zeitweilig nicht planmäßig erteilten Unterrichts und damit auch nicht Bestandteil dieser Erhebung sind:

- Unterrichtsstunden die auf Grund fehlender Lehrkräfte (Unterversorgung) im Erhebungszeitraum von der Schule nicht geplant werden konnten,
- bewegliche Ferientage,
- Projektwochen, Schulfahrten, Praktika u.ä. gelten in den betroffenen Klassen als planmäßig erteilter Unterricht. Kommt es hierdurch jedoch in anderen Klassen zu Unterrichtsausfall oder
- Vertretungen, ist dieser Unterricht in der Erhebung zu berücksichtigen.
- der Ausfall oder die Vertretung von Unterrichtsstunden die auf Grund der Einrichtung von ergänzenden schulischen Angeboten (ESA) geplant wurden
- der Ausfall oder die Vertretung von Unterrichtsstunden die auf Grund der Einrichtung
- von zusätzlichen Angeboten (Reduzierung von Minderzeiten der Lehrkräfte) geplant wurden

### *- davon Total-Ausfall*

Ist der Anteil am zeitweilig nicht planmäßig erteilten Unterricht der ersatzlos ausgefallen ist.

### *- davon vertreten*

Ist der Anteil am zeitweilig nicht planmäßig erteilten Unterricht der vertreten werden konnte. Hier ist zu beachten, dass Unterricht nur von Lehrkräften vertreten werden kann. Eine Beaufsichtigung durch Nichtlehrkräfte, die Beschäftigung mit Aufgaben oder ähnliche Maßnahmen gelten nicht als vertretener Unterricht.

# *- Krankheit einschließlich Kur der Lehrkräfte*

Nicht planmäßig erteilter Unterricht auf Grund einer vorübergehenden Erkrankung oder Kur von Lehrkräften. Langzeiterkrankte Lehrkräfte sind in der Stundenplanung der Schule nicht enthalten und werden hier nicht berücksichtigt. Wird im Falle von längerfristigen Erkrankungen der Unterricht dauerhaft von anderen Lehrkräften übernommen, gilt dieser Unterricht als planmäßig erteilt.

### *- Mutterschutzfrist/Elternzeit*

Lehrkräfte in Mutterschutz und Elternzeit sind nicht in der Stundenplanung enthalten, so dass hier auch kein zeitweilig nicht planmäßig erteilter Unterricht entstehen kann. Nicht planmäßig erteilter Unterricht kann hier nur entstehen, wenn beispielsweise eine Lehrkraft im Verlauf des Schuljahres in Mutterschutz oder Elternzeit eintritt und die für diesen Unterricht vorgesehene Vertretung erst in Kürze zur Verfügung steht. Mit der dauerhaften Übernahme dieses Unterrichts durch andere Lehrkräfte wird dieser Unterricht wieder planmäßig erteilt.

#### *- Sonderurlaub der Lehrkräfte*

Nicht planmäßig erteilter Unterricht auf Grund von genehmigtem Sonderurlaub

# *- Sonstige Gründe einschließlich Krankheit des Kindes*

Hier sind alle anfallenden Stunden einzutragen, die den anderen Ursachen für nicht planmäßig erteilten Unterricht nicht zugeordnet werden können. In diesen Stunden sind beispielsweise auch die Ausfälle oder Vertretungen auf Grund von Erkrankung der Kinder enthalten

#### *- Fortbildung der Lehrkräfte*

Nicht planmäßig erteilter Unterricht auf Grund der Teilnahme an Fortbildungsveranstaltungen

#### *- Weiterbildung der Lehrkräfte*

Nicht planmäßig erteilter Unterricht auf Grund der Teilnahme an Weiterbildungskursen oder berufsbegleitenden Studiengängen.

#### *- Mitarbeit in Kommissionen (RRL,RGA, u.ä)*

*- Lehrkräfte sind für andere schulische Veranstaltungen eingesetzt* z. B. Begleitung einer Schulfahrt

### *- elementare Ereignisse*

z. B. Hitzefrei, extreme Straßenglätte

*- Lehrkräftestreik*

#### *- Nutzung von § 4, Abs, 2 ArbZVO einschließlich Reservestunden*

# *- Nutzung von ESA-Stunden*

Absicherung von Vertretungsunterricht durch Auflösung oder vorübergehende Absetzung von eingerichteten erweiterten schulischen Angeboten.

#### *- Klassen- und Lerngruppenzusammenlegung*

# *- Abordnungen aus anderen Schulen*

Hier sind nur Eintragungen vorzunehmen, wenn die Abordnung der Lehrkraft vorübergehend z.B. für die Dauer einer Erkrankung oder Kur erfolgt. Stunden von abgeordneten Lehrkräften die im regulären Stundenplan der Schule enthalten sind, werden hier nicht eingetragen (z.B. die abgeordnete Lehrkraft übernimmt dauerhaft den Unterricht einer langzeiterkrankten oder beurlaubten Lehrkraft).

### *- Sonstige Maßnahmen*

### *- Weitere Angaben außerhalb des Unterrichtsausfalls*

In diesem Bereich besteht für das Kultusministerium und das Landesschulamt die Möglichkeit, ohne größeren zusätzlichen Verwaltungsaufwand zu anderen aktuell interessierenden Fragestellungen Daten zu ermitteln. Die in diesem Bereich zu meldenden Daten müssen daher nicht zwangsläufig mit der eigentlichen Erfassung des Unterrichtsausfalls in Zusammenhang stehen.

Beachten Sie bei der monatlichen Dateneingabe in diesem Bereich die ggf. geänderten Fragestellungen und Eingabemöglichkeiten.

# **Überprüfung der erfolgten Datenübertragung/Berichtigung der Daten**

Die Datenübertragung wird durch das Betätigen des Button *Daten übertragen* eingeleitet. Unter der Voraussetzung, dass Ihre Daten vollständig und stimmig eingetragen worden sind, werden diese Daten nun in die zentrale Datenbank zur Unterrichtsversorgung eingespeichert. Nach erfolgreicher Übertragung erscheint bei Ihnen die Mitteilung

#### "*Die von Ihnen versendeten Daten wurden ordnungsgemäß empfangen und verarbeitet"*.

Sollte diese Meldung nicht erscheinen und einzelne Eingabefelder noch rot gekennzeichnet erscheinen, liegt ein Eingabefehler vor. Korrigieren Sie in diesem Fall Ihre Eintragungen und starten Sie die Datenübertragung erneut.

### **Bitte beachten Sie, dass nur fehlerfreie und vollständige Meldungen übertragen werden. Ein Abspeichern und Übertragen fehlerhafter oder unvollständiger Daten ist nicht möglich.**

Nach erfolgreicher Datenübertragung betätigen Sie bitte den Button *Abmelden* und schließen alle geöffneten Browserfenster.

Wichtig ist auch zu bedenken, dass Ihre Daten nicht sofort und direkt an das Landesschulamt gesendet werden. Ihre Daten verbleiben bis zum Ende des Erhebungszeitraums auf einem Server im Internet. Sie können innerhalb des Erfassungszeitraums beliebig oft das Erfassungsformular aufrufen um beispielweise vorab ein Leerformular auszudrucken oder eine Änderung an den Daten vorzunehmen.

Es kommt immer wieder vor, dass Schulen die Meldung termingemäß vornehmen und dabei nicht bemerken, dass die Datenübertragung nicht ordnungsgemäß verarbeitet wurde. Ein Ausdruck (Bildschirmausdruck) ist kein Beleg für eine erfolgreiche webbasierte Meldung.

**Bitte überprüfen Sie daher zusätzlich, ob wirklich alle Daten erfolgreich übertragen wurden. Rufen** Sie hierzu bitte nochmals die Informationsseite für Ihre Schule auf. In der Spalte "Letzte Eingabe **erfolgte am" ist mit Datum und Uhrzeit vermerkt, wann für jede Datenerhebung die letzte erfolgreiche Datenspeicherung bzw. Übertragung erfolgte.**

**Ist in diesem Feld kein aktueller Eintrag vorhanden wurde noch keine erfolgreiche Meldung abgegeben.**